# **Plantilla Action**

La plantilla Action contiene 4 escenas:

- Inicio (Primera Escena)
- Pregunta (Añade una pregunta al juego)
- Action (Añade apariencias para pulsar sobre ellas)
- Fin (Última Escena)

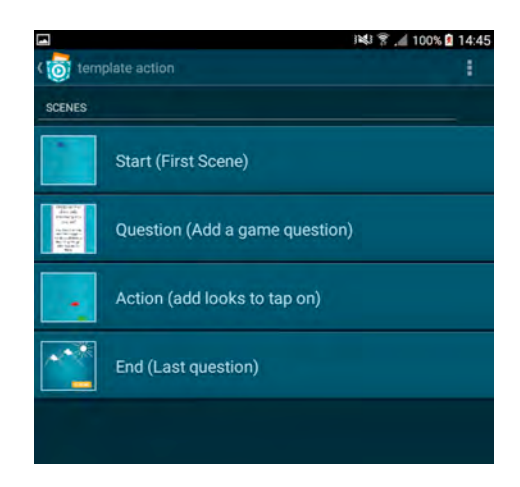

Cada una de estas escenas funciona como un programa independiente – los objetos y las variables solo pueden ser usadas por una escena, por ejemplo. Puedes iniciar una escena pulsando el botón play.

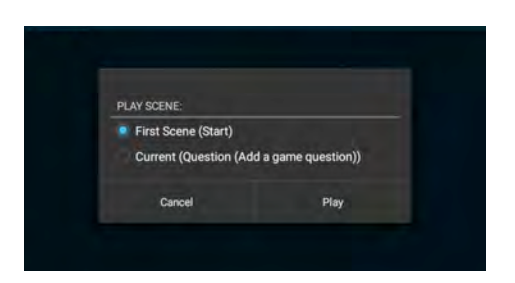

#### **Game-Play:**

Al inicio del juego el usuario tendrá una pantalla de información que le dice con qué elementos está permitido interactuar pulsando sobre ellos. Durante el juego se muestran distintos elementos HUD un temporizados, puntuación más alta y la puntuación actual.

#### **Qué es un HUD?**

Un HUD es el acrónimo de **H**eads **U**p **D**isplay y representa un área de visualización donde los jugadores pueden ver las características de los personajes (por ejemplo las vidas), también en esa área se indica la progresión del juego (como los puntos). Lo que se visualiza en el HUD depende del juego. Si bien la información que se muestra en el HUD depende en gran parte del juego, hay muchas características comunes que los jugadores encuentran en muchos juegos. La mayoría de ellos están visibles durante todo el juego (por ejemplo las vidas).

Tienes 30 segundos (temporizador) para coger tantos glóbulos como puedas. Con cada una que cojas la puntuación se incrementará en 1. La máxima puntuación se actualiza cuando el jugador reinicie el

juego(botón reinicio al final del juego) y puedes intentar juegar mejor cada vez. Evitar coger las células de virus - si coges una de estas células tu puntuación disminuye en 1.

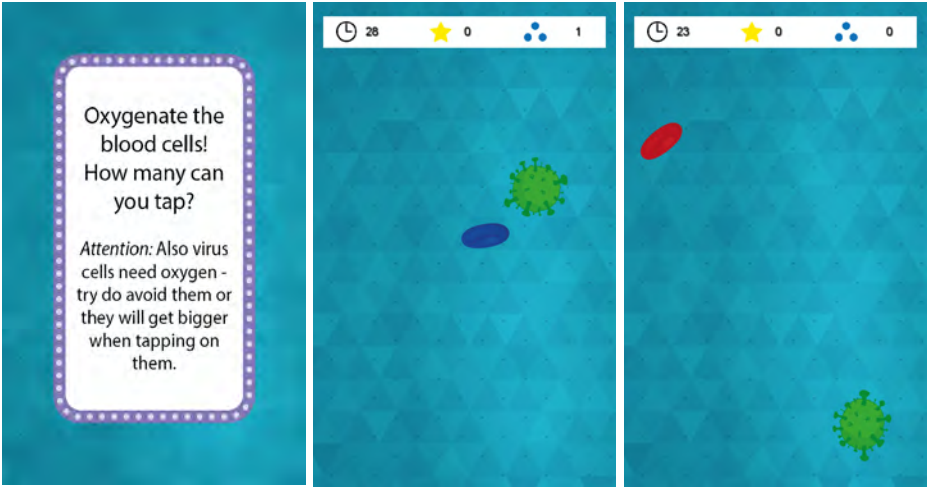

#### **Escena Inicio**

Esta escena contiene la introducción de un juego de acción (Action game).

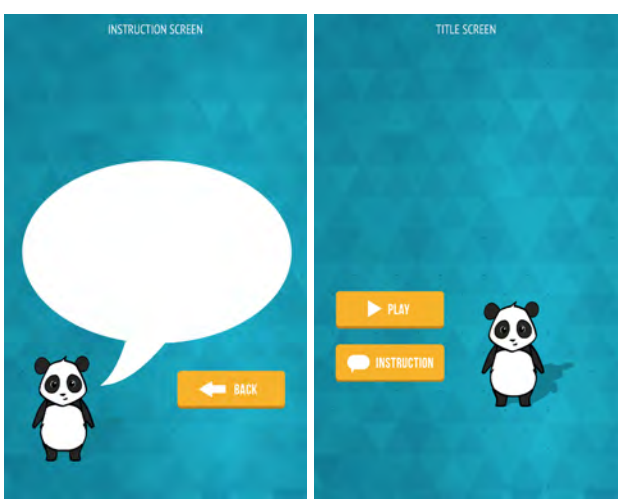

Esta escena contiene los siguientes objetos:

- Fondo
- Variables Iniciales del Juego
- Grupo: Inicio
	- o Botón Jugar
	- o Botón Introducción
	- o Botón Volver

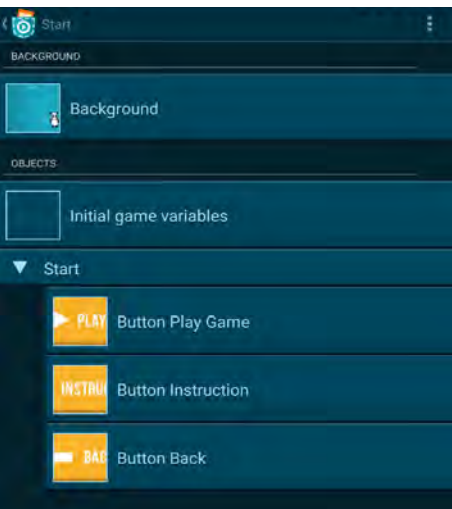

El objeto Fondo tiene dos apariencias *Título* e Introducción que se pueden cambiar y adaptar.

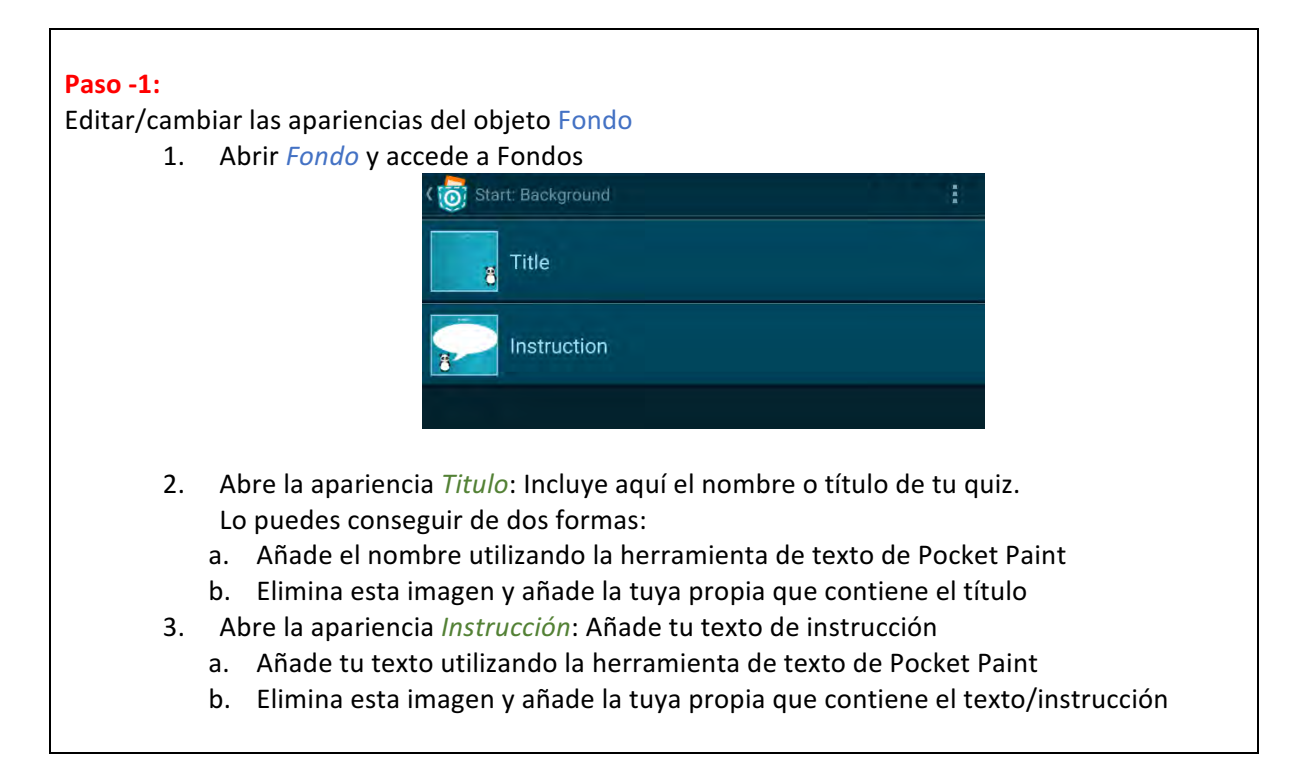

El objeto *Variables Iniciales del Juego* contiene las variables *puntuación* y *puntuación-más-alta*. 

El grupo *Inicio* contiene 3 objetos (botones):

- Objeto *Botón Jugar*: Inicia el juego el juego salta a la escena 2 *Pregunta*
- Objeto *Botón Instrucción*: Pulsando este botón irás a la pantalla de instrucciones
- Objeto *Botón Volver:* Pulsa este botón para volver a la pantalla del título

#### **Escena Pregunta**

Esta escena presenta la pregunta para el juego. Piensa qué elementos debe coge el usuario y cuáles debe evitar.

Al inicio del juego se define una pregunta relacionada con la materia de estudio. Si esto ya se explica en las instrucciones esta escena puede eliminarse.

Esta escena contiene los siguientes objetos:

- Fondo
- Pregunta

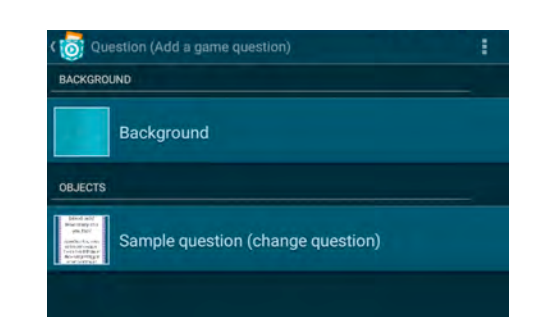

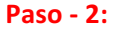

Cambia Pregunta

1. Accede a las apariencias del objeto *Ejemplo Pregunta* y elimina la apariencia *Ejemplo Pregunta*

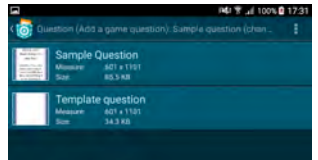

2. Edita la apariencia *Plantilla de Pregunta* utilizando Pocket Paint e incluye texto usando la herramienta de texto:

Pocket Paint

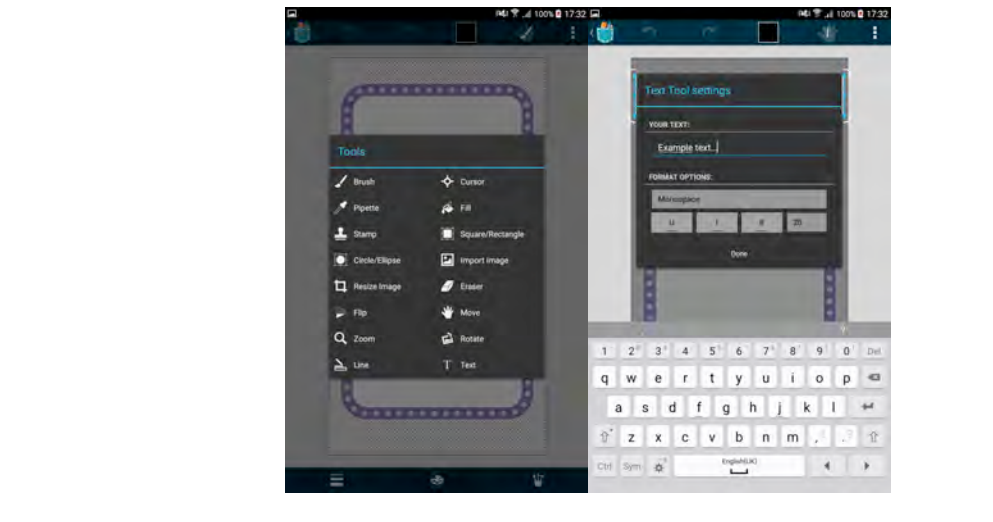

#### **Escena Action**

Esta escena contiene la dinámica de juego tipo Action con el tema de glóbulos / Biología. Añade tus propios objetos aquí.

Esta escena contiene los siguientes objetos:

- Fondo
- Grupo: Elementos
	- o Elementos para pulsar
	- $\circ$  Elementos para evitar
- Elementos HUD

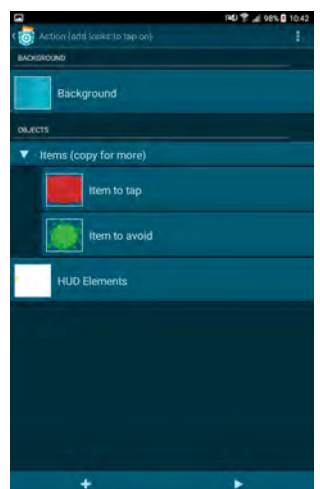

El grupo *Elemntos* contiene los objetos *Elementos para pulsar* y *Elementos para evitar*. En ambos objetos se definen las variables locales *pulsado correcto* o *pulsado incorrecto*. Variable local significa que solo se utiliza en ese objeto. Además estos objetos se pueden copiar tantas veces como quieras y no influenciarán a otros obietos.

Hasta que no se pulse el objeto la variable *pulsado correcto/incorrecto* son falsas y los objetos se mueven por la pantalla rebotando en los bordes. Si un objeto es pulsado la variable *pulsado correcto/incorrecto* es verdadera y se enviará al usuario un feedback (apariencia *glóbulos oxidados* o el tamaño de las células virus aumenta y se reproduce la grabación: *WaterDrop/beep*). Al mismo tiempo la variable *puntuación* se incrementa o decrementa en 1. Después de haber pulsado en uno de los objetos éste desaparece y se muestra en una posición aleatoria.

El objeto *Elementos HUD* contiene la variable *temporizador* que se fija en 30 segundos y los otros elementos HUD. Si la variable *temporizador* es 0 la escena *Fin* se muestra.

Editar la escena *Action*

#### **Paso - 3:**

Añadir las apariencias que se pueden pulsar.

1. Abre las apariencias de tu objeto *Elemento para pulsar* 

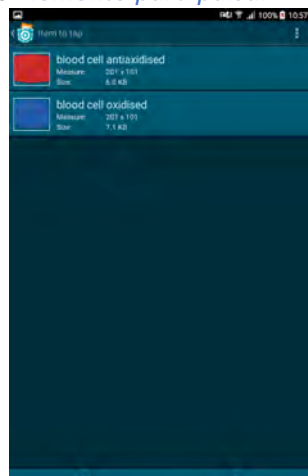

- 2. Elimina ambas apariencias y crea dos nuevas pulsado en el símbolo +. La primera apariencia representa el estado sin pulsar y la otra representa el estado pulsado.
- 3. Para añadir una nueva apariencia tienes varias posibilidades: Pocket Paint (Dibujar una imagen), Biblioteca de Medios, Dispositivo o Cámara.

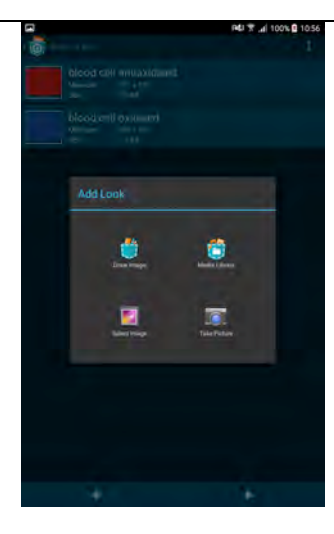

Añadir las apariencias que no se pueden pulsar.

4. Abre las apariencias de tu objeto *Elemento para evitar* 

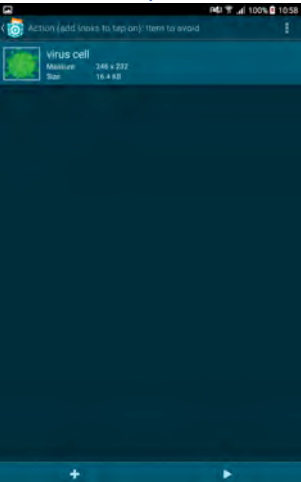

- 5. Elimina ambas apariencias y crea dos nuevas pulsado en el símbolo +. La primera apariencia representa el estado sin pulsar y la otra representa el estado pulsado. El tamaño de la apariencia debe ser mayor cuando e objeto es pulsado.
- 6. Esto se puede conseguir utilizando código o creándolo en Pocket Paint.

Copia los objetos *Elemento para pulsar* y *Elemento para evitar*

7. Para incrementar el nivel de dificultad copia ambas apariencias pulsando en el menú desplegable de la vista general del programa.

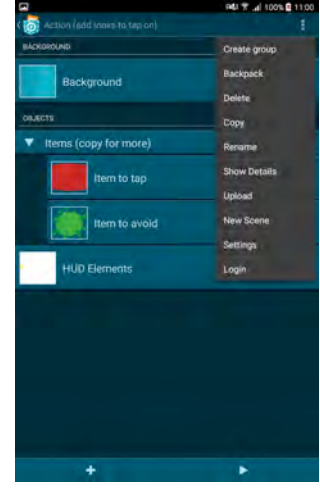

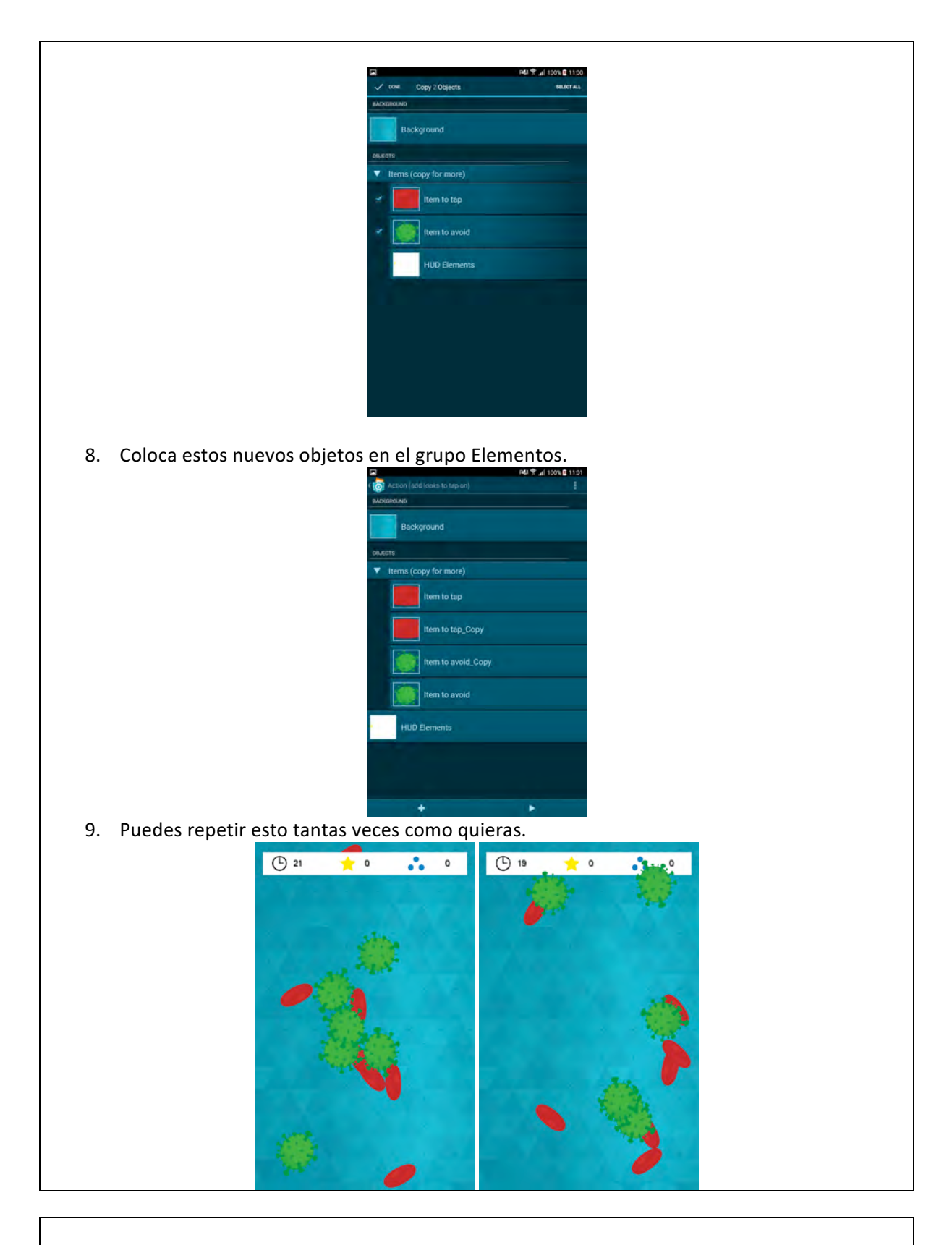

### **Paso-4:**

Puedes cambiar la variable *temporizador* en el objeto *Elementos HUD*, por ejemplo más corto o extender el intervlo de tiempo para jugar.

#### **Paso-5:**

Puedes crear juegos de acción (Action games) similares. Estos mini-juegos se pueden poner en una secuencia, uno detrás de otro.

- 1. Copia la escena *Action*
- 2. Abre el objeto *Elementos HUD* en la escena *Action*.
- 3. Cambia el bloque "Escena Inicio" a tu nueva escena creada cuando termine el temporizador.

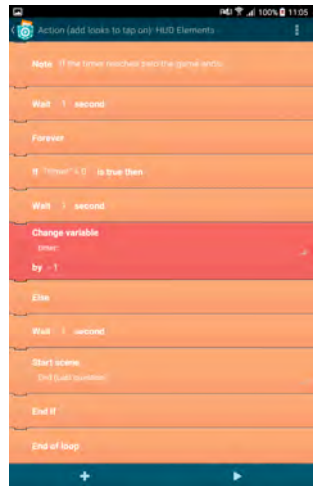

4. Atención: Tienes que crear otra variable de puntuación (*puntuación 2*) que se mostrará en la segunda escena. Creando otra puntuación no se sobreescribe la puntuación de la escena 1. Ambas puntuaciones se sumanrán para crear la puntuación más alta.

#### **Escena Fin**

Esta escena contiene los siguientes objetos:

- Fondo
- Botón Jugar de Nuevo

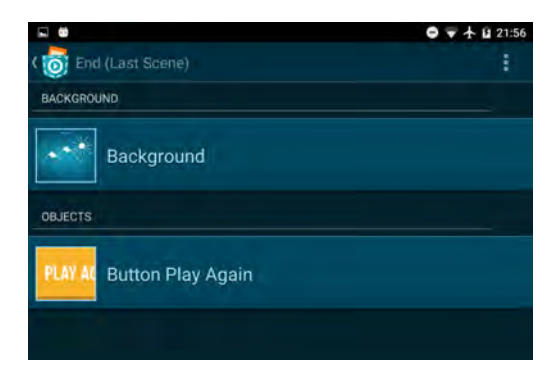

El objeto *Botón Jugar de Nuevo* empieza de nuevo con la segunda escena (Action). Además, si la variable *puntuación* es mayor que la variable *puntuación-más-alta* la puntuación más alta se establecerá en un nuevo valor. Después la variable *puntuación* se establece a 0.

Editar la escena *Pantalla Final*

## **Paso - 6:**

Editar la Pantalla Final

- 1. Abrir el objeto *Fondo* y abrir sus apariencias.
- 2. Editar la apariencia *Fondo* usando Pocket Paint. Puedes incluir texto utilizando la herramienta de texto:

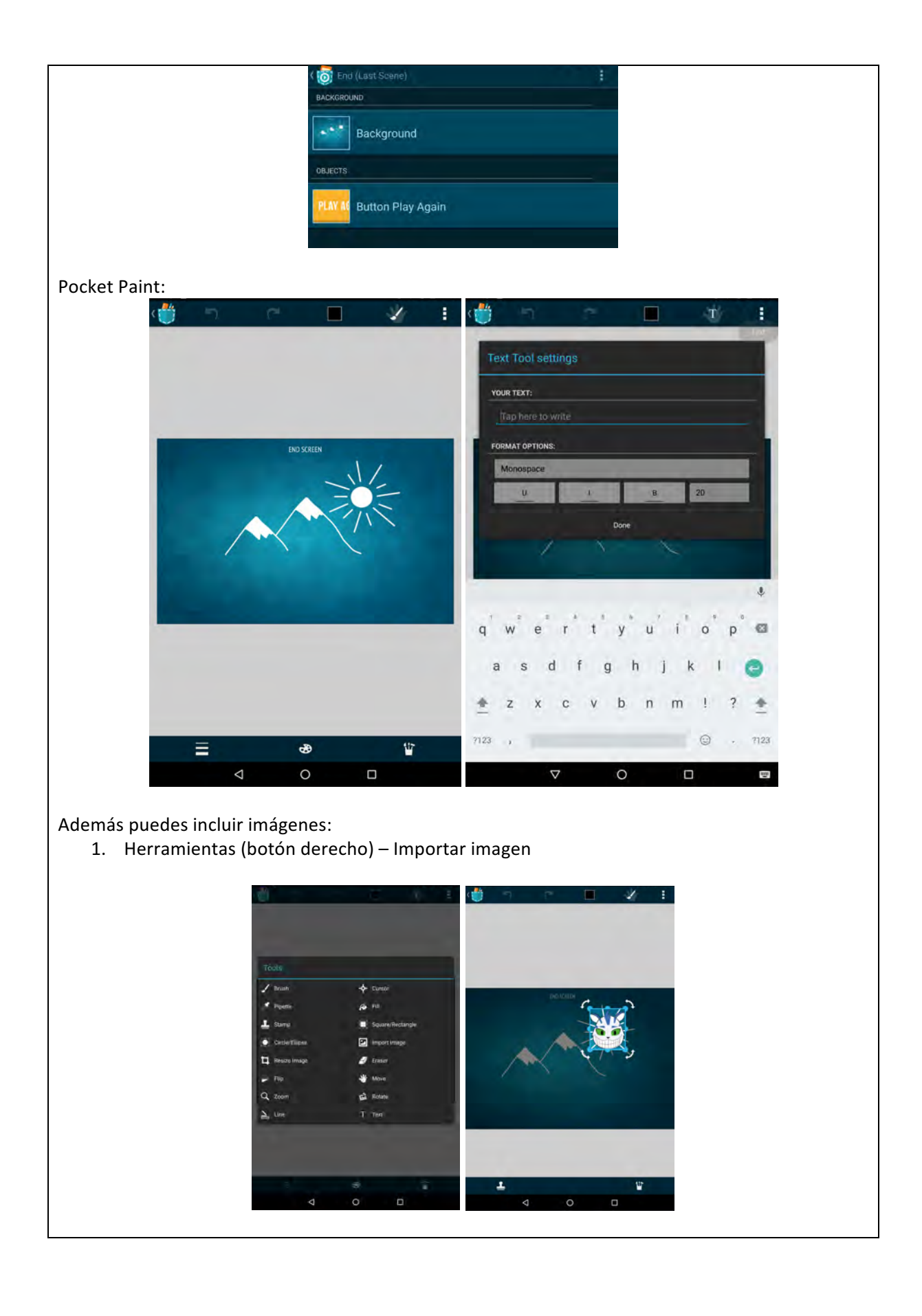

#### **Paso - 7:**

Mostrar en la pantalla la puntuación y la puntuación más alta

- 1. Si quieres puedes usar el bloque de datos para mostrar en pantalla las dos variables *puntuación* y *puntuación-más-alta* al final:
	- (O) End (Last que
- 2. Utilizando Pocket Paint puedes añadir rótulos para ambas variables.